## **READL** – Readiness for Education At a Distance Indicator

You are to assess yourself for online and hybrid courses using READI. It is an internet based program that includes self-assessment surveys and practical exercises to give a student an idea of their strengths and weaknesses for online courses and for regular or hybrid courses which use mediums such as Blackboard or the Internet. It provides feedback on reading comprehension, technical competency, technical knowledge and personal attributes. A customize report is generated for each student, with references for free online resources in areas that may need it.

This web-based program is free and takes about 30 minutes to complete. It may be taken in sections if so desired.

To take the READI assessment, go to: http://matcmadison.readi.info

How to Log into READI (for the FIRST time only)

Select the Group: MATC Enter the password: wolfpack

You will then be taken to the READI assessment where you will have to enter your name, email, and answer a few questions...then it's off to the assessment.

\*\*\*\*\*\*\*\*\*\*\*\*\*\*\*\*\*\*\*\*\*\*\*\*\*\*\*\*\*\*\*\*\*\*

How to Log back into READI \*\*\*\*\*\*\*\*\*\*\*\*\*\*\*\*\*\*\*\*\*\*\*\*\*\*\*\*\*\*\*\*\*

1. Navigate to the READI Log-in Page.

2. Enter the email address which you initially used when logging in for the first time (i.e.,

userid@stu.matcmadison.edu)

3. Enter your PIN. (Sent in an email to the email address given when initially setting up) NOTE: Your PIN is case sensitive.

4. Once you successsfully log in, you will be automatically forwarded to your READI report.

How to PRINT and SAVE your results

To PRINT these results click one of the two icons labeled Print\Save Options. The Adobe Acrobat icon (Print as PDF) will open the results in the free Adobe Acrobat Reader. If you don't have Adobe Acrobat Reader installed on your machine, you can download and install it. Alternatively, you may click the Adobe Flash icon (Print as FlashPaper) to view these results.

If you would like to SAVE these results to your local computer, click the Adobe Acrobat icon (Print as PDF). Then click the "Save" icon in the Adobe Acrobat Reader toolbar to save the file.

\*\*\*\*\*\*\*\*\*\*\*\*\*\*\*\*\*\*\*\*\*\*\*\*\*\*\*\*\*\*\*\*\*\*\*\*\*\*\*\*\*\*\*\*\*

Viewing Your Results \*\*\*\*\*\*\*\*\*\*\*\*\*\*\*\*\*\*\*\*\*\*\*\*\*\*\*\*\*\*\*\*\*\*\*\*\*\*\*\*\*\*\*\*\*

The color scale below is used throughout this score report to rate your results on each item.

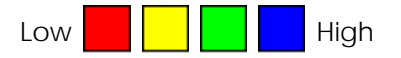

You will receive results on the following items:

- **Overall Technical Compentency** (Computer Competency/Internet Competency)
	- o In order to participate in class, a student must have some way to get to the classroom. A student in a traditional class may drive a car on a highway to attend class, but a student in an online course "drives" a computer on the Internet (the *Information Highway*) to "attend" class. Students in a traditional class may also need to use the computer for course materials. Your score indicates whether you have most of the basic skills needed to participate in an online course.
- **Technical Knowledge** (Technology Usage/Technology in Your Life/Technology Vocabulary/PC-Internet Specification)
- **Reading Competency** 
	- o The average adult reading speed for English prose text in the United States is around 250 to 300 words per minute. Research shows that reading is around 25% slower from a computer screen than from paper. Thus you may slightly increase your results to find your speed when reading from paper.
- **Typing (Speed/Accuracy)** 
	- o A student does not have to be an expert typist to succeed in an online course. However, the faster you can type and the fewer errors you make will impact your ability to participate in online courses as well as IT courses.
	- o The average workplace typist reaches about 50 to 60 words per minute. The average web surfer comes in at around 30 words per minute, at a peak. Many online courses require you to type as you participate in discussion boards, email the instructor, and compose papers. If you type slower than about 20 words per minute, you should consider using a resource such as www.learn2type.com. This resource is the leading FREE Web site that helps you master the skills of touch typing. Whether you're a typing expert or just a "hunt & peck" beginner, the interactive exercises in this Typing Tutor automatically adjust to your skill level. The better you get, the more challenging the Typing exercises become. You can come and go as you please and pick up the typing lesson where you left off.

*For being best prepared for success in introductory Information Technology courses, you will want to have a*  rating of green or blue In all areas listed above. If you received any other ratings, talk to your instructor *about what you can do to increase your preparedness rating.* 

## **Support List of Helpful Tips (Taken from the READI site recommendations)**

A multitude of resources exist on the World Wide Web. Those listed here are just a small sample of what is available in terms of information or tutorials on the topics focused on in READI. Some of these sites are free; a few require a subscription or fee. To find more or different information beyond these sites, feel free to perform your own web search.

Typing Help Typing Practice http://www.learn2type.com Typing Tutor http://www.typingtutor.net/ Typing Games 2 Help U http://www.berkeleyprep.org/lower/llinks/typing%20games.htm Listing of Touch Typing Tutors (including freeware) http://typingsoft.com/all\_typing\_tutors.htm#TypeFaster%20Typing%20Tutor Typing Tutor Game http://www.cs.cmu.edu/~rvirga/TypingTutor.html

Studying Study Skills Checklist http://www.ucc.vt.edu/stdysk/checklis.html How to Study http://www.howtostudy.org How to Study & Learn: Parts 1-4 http://www.criticalthinking.org/articles/sts-ct-teaching-students-study-learn-p1.cfm http://www.criticalthinking.org/articles/sts-ct-teaching-students-study-learn-p2.cfm http://www.criticalthinking.org/articles/sts-ct-teaching-students-study-learn-p3.cfm http://www.criticalthinking.org/articles/sts-ct-teaching-students-study-learn-p4.cfm Note-taking Skills http://www.arc.sbc.edu/notes.html Note-taking Methods http://sas.calpoly.edu/asc/ssl/notetaking.systems.html Study Skills Help Information http://www.ucc.vt.edu/stdysk/stdyhlp.html

Computer Literacy Outline of Computer Literacy Skills http://www.mcps.k12.md.us/departments/techlit/docs/Levels%20of%20Use.pdf How Stuff Works click on the computer option on the left menu http://computer.howstuffworks.com/ 5-Minute Tech Tutorials http://tinyurl.com/2u3vqp Online Tutorials and Courses (on technical and other topics) http://www.learnthat.com/computers/ Basic Computer Tutorial http://www.comptechdoc.org/basic/basictut/

Reading On-Screen Comprehension Help http://literacynet.org/cnnsf/ Reading Speed Test & Improvement Techniques http://www.jcu.edu.au/studying/services/studyskills/effreading/ Reading Comprehension Lessons http://www.readingcomprehensionconnection.com/ The Art of Close Reading: Parts 1-3 http://www.criticalthinking.org/articles/sts-ct-art-close-reading-p1.cfm http://www.criticalthinking.org/articles/sts-ct-art-close-reading-p2.cfm http://www.criticalthinking.org/articles/sts-ct-art-close-reading-p3.cfm

Learning Styles Develop Your Learning Style http://www.memletics.com Advice for Enhancing 3 Basic Learning Styles http://www.sdc.uwo.ca/learning/index.html?styles Advice on Bringing Your Learning Styles Into Balance http://www.mindtools.com/mnemlsty.html Thinking and Learning Skills Course http://www.ldrc.ca/projects/projects.php?id=26%20 Successful Learning: Cycle through Learning Styles http://www.cdtl.nus.edu.sg/success/sl27.htm